# Fehlerbehebung bei Ein- und Ausgangsfehlern bei PA-A3 ATM-Port-Adaptern  $\overline{\phantom{a}}$

## Inhalt

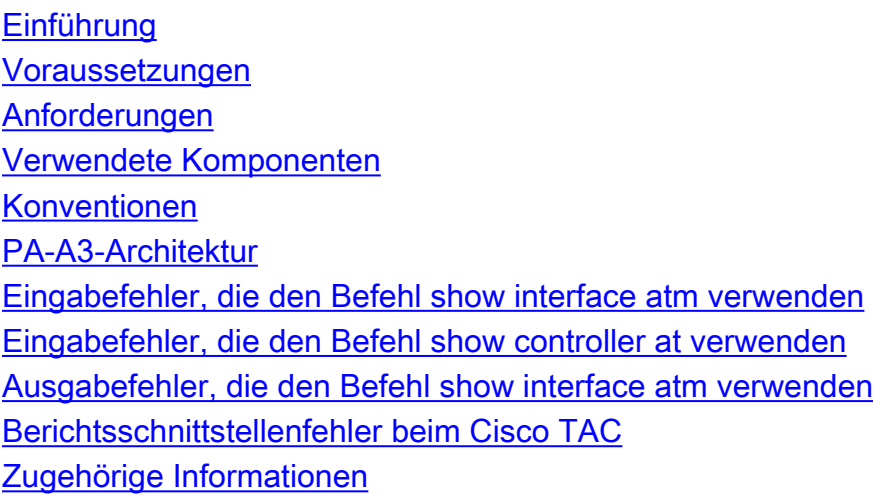

### <span id="page-0-0"></span>**Einführung**

Cisco bietet drei ATM-Port-Adapter für Router der Serien 7500 und 7200 an. Der PA-A3-Port-Adapter ist für die Verwendung auf WAN-Verbindungen vorgesehen, die Traffic Shaping implementieren müssen, um die Bandbreite auf den virtuellen Schaltungen zu steuern.

Der PA-A3 wird auch als ATM Deluxe oder Enhanced PA bezeichnet. Sie können bestimmen, ob Sie einen PA-A3-Port-Adapter mit den Befehlen show diag oder show interface atm haben. Wenn Sie beispielsweise den Befehl show interface atm verwenden, wird diese Ausgabe angezeigt:

```
router#show interface atm1/0/0
   ATM1/0/0 is up, line protocol is up
      Hardware is cyBus ENHANCED ATM PA
      MTU 4470 bytes, sub MTU 4470, BW 44209 Kbit, DLY 190 usec,
         reliability 255/255, load 1/255
      Encapsulation ATM, loopback not set, keepalive not set
      Encapsulation(s): AAL5 AAL3/4
      4096 maximum active VCs, 1 current VCCs
      VC idle disconnect time: 300 seconds
      Last input never, output 00:03:14, output hang never
      Last clearing of "show interface" counters never
      Queueing strategy: fifo
      Output queue 0/40, 0 drops; input queue 0/75, 0 drops
      5 minute input rate 0 bits/sec, 0 packets/sec
      5 minute output rate 0 bits/sec, 0 packets/sec
         8 packets input, 743 bytes, 0 no buffer
         Received 0 broadcasts, 0 runts, 0 giants
         0 input errors, 0 CRC, 0 frame, 0 overrun, 0 ignored, 0 abort
         5 packets output, 560 bytes, 0 underruns
```
 0 output errors, 0 collisions, 0 interface resets 0 output buffers copied, 0 interrupts, 0 failures

In diesem Dokument wird erläutert, was die PA-A3-Eingabe- und -Ausgabe-Fehlerzähler in der Ausgabe des Befehls show interface atm bedeuten. Wenn sich diese Fehler inkrementieren, wirken sich diese auf den Zuverlässigkeitsindikator aus, der die Wahrscheinlichkeit angibt, dass ein Paket erfolgreich übertragen oder empfangen wird. Der Wert wird als Bruchteil von 255 ausgedrückt, mit einem Wert von 255, der auf eine absolut zuverlässige Verbindung hinweist.

router#**show interface atm 10/1/0** ATM10/1/0 is up, line protocol is up Hardware is cyBus ENHANCED ATM PA MTU 1500 bytes, sub MTU 1500, BW 149760 Kbit, DLY 80 usec, **reliability 249/255,** txload 1/255, rxload 1/255 [snip] Die Zuverlässigkeit wird mit folgender Formel berechnet:

reliability = number of errors / number of total frames

Die Ausgabe der Show Interface zeigt die durchschnittliche Zuverlässigkeit an. Weitere Informationen finden Sie unter [Understanding the Definition of bits per second \(bits/sec\) in der](//www.cisco.com/en/US/products/sw/iosswrel/ps1818/products_tech_note09186a0080191323.shtml) [show interface Command Output](//www.cisco.com/en/US/products/sw/iosswrel/ps1818/products_tech_note09186a0080191323.shtml).

Hinweis: Weitere Informationen zur Fehlerbehebung bei [Fehlern von ATM-Routerschnittstellen](//www.cisco.com/en/US/products/hw/modules/ps2033/products_tech_note09186a00800ac5a8.shtml) finden Sie unter [Troubleshooting Input Drops \(Fehlerbehebung\)](//www.cisco.com/en/US/products/hw/modules/ps2033/products_tech_note09186a00800ac5a8.shtml) an ATM-Routerschnittstellen.

#### <span id="page-1-0"></span>**Voraussetzungen**

#### <span id="page-1-1"></span>Anforderungen

Für dieses Dokument bestehen keine speziellen Anforderungen.

#### <span id="page-1-2"></span>Verwendete Komponenten

Dieses Dokument ist nicht auf bestimmte Software- und Hardwareversionen beschränkt.

#### <span id="page-1-3"></span>Konventionen

Weitere Informationen zu Dokumentkonventionen finden Sie unter [Cisco Technical Tips](//www.cisco.com/en/US/tech/tk801/tk36/technologies_tech_note09186a0080121ac5.shtml) [Conventions](//www.cisco.com/en/US/tech/tk801/tk36/technologies_tech_note09186a0080121ac5.shtml) (Technische Tipps zu Konventionen von Cisco).

#### <span id="page-1-4"></span>PA-A3-Architektur

Der PA-A3 verwendet einen SAR-Chip (ATMizer II Segmentation and Reassembly). Der Befehl show controller atm gibt den Namen des SAR aus, in diesem Beispiel:

```
 Firmware rev: G119, Framer rev: 1, ATMIZER II rev: 3
   idb=0x61499630, ds=0x6149E9C0, vc=0x614BE940
   slot 3, unit 2, subunit 0, fci_type 0x005B, ticks 73495
   400 rx buffers: size=512, encap=64, trailer=28, magic=4
 Curr Stats:
   rx_cell_lost=0, rx_no_buffer=0, rx_crc_10=0
   rx_cell_len=0, rx_no_vcd=0, rx_cell_throttle=0, tx_aci_err=0
[snip]
```
Der Router speichert eine Zelle oder ein reassembliertes Paket an verschiedenen Speicherorten. Sehen Sie sich diesen Prozess genauer an. Verwenden Sie Diagramme, um die Pfadbits zu veranschaulichen, wenn sie vom physischen Kabel der PA-A3 empfangen werden:

- Wenn eine Zelle eintrifft, speichert der Framer-Chip die Zelle in ihrem FIFO-Speicher (First-1. in-First-Out), der vier 48-Byte-Zellen enthalten kann.
- 2. Die Zelle wechselt dann zu den SAR-Zellenpuffern des ATMizer, die aus 4-MB-Transmit (Tx) und 4-MB-Empfangsspeicher (Rx) oder lokalem statischem Zufallsspeicher (SRAM) bestehen.
- 3. An diesem Punkt gehen die Zellen einen anderen Pfad ein, der von der Hardwareversion des PA-A3 abhängt.Mit der Hardware-Version 1.0 verwendet der PA-A3 den integrierten SRAM nur als zusätzlichen Zellspeicher und leitet die Zellen über den PCI-Host (Peripheral Component Interconnect) an den VIP-Host (Versatile Interface Processor) oder Network Processing Engine (NPE) weiter, wo er diese neu

zusammensetzt.

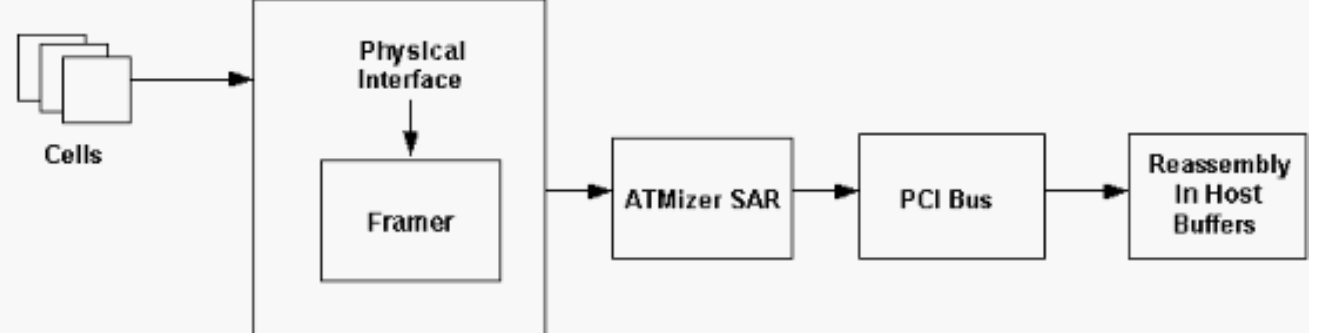

Mit der Hardware-Version 2.0 setzt der PA-A3 die Zellen in seinem eigenen Speicher wieder zusammen und nicht im

Hostspeicher.

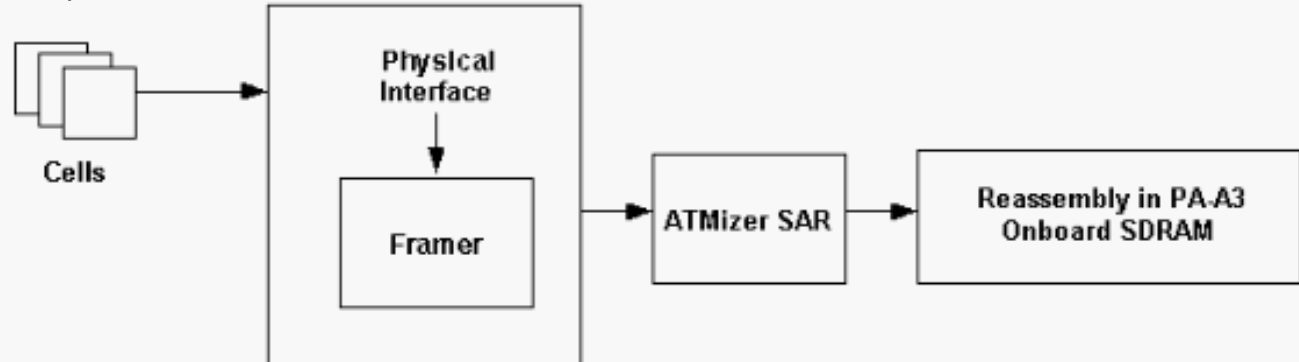

Mit anderen Worten, Version 2.0 verwendet den Frame-Modus und überträgt Pakete vom Port-Adapter an den Host-Speicher, während Version 1.0 den Zellmodus verwendet und Zellen in den Host-Speicher überträgt.Verwenden Sie den Befehl show diag, um die Hardware-Version Ihres PA-A3 zu bestimmen: router#**show diag**

PA Bay 1 Information: ENHANCED ATM OC3 MM PA, 1 ports

## <span id="page-3-0"></span>Eingabefehler, die den Befehl show interface atm verwenden

In einigen Fällen können eingehende Zellen verworfen oder beschädigt werden, was zu Eingabefehlern führt, wie in der Ausgabe des Befehls show interface atm angezeigt wird. In dieser Tabelle wird erläutert, was die einzelnen Fehlerindikatoren bedeuten.

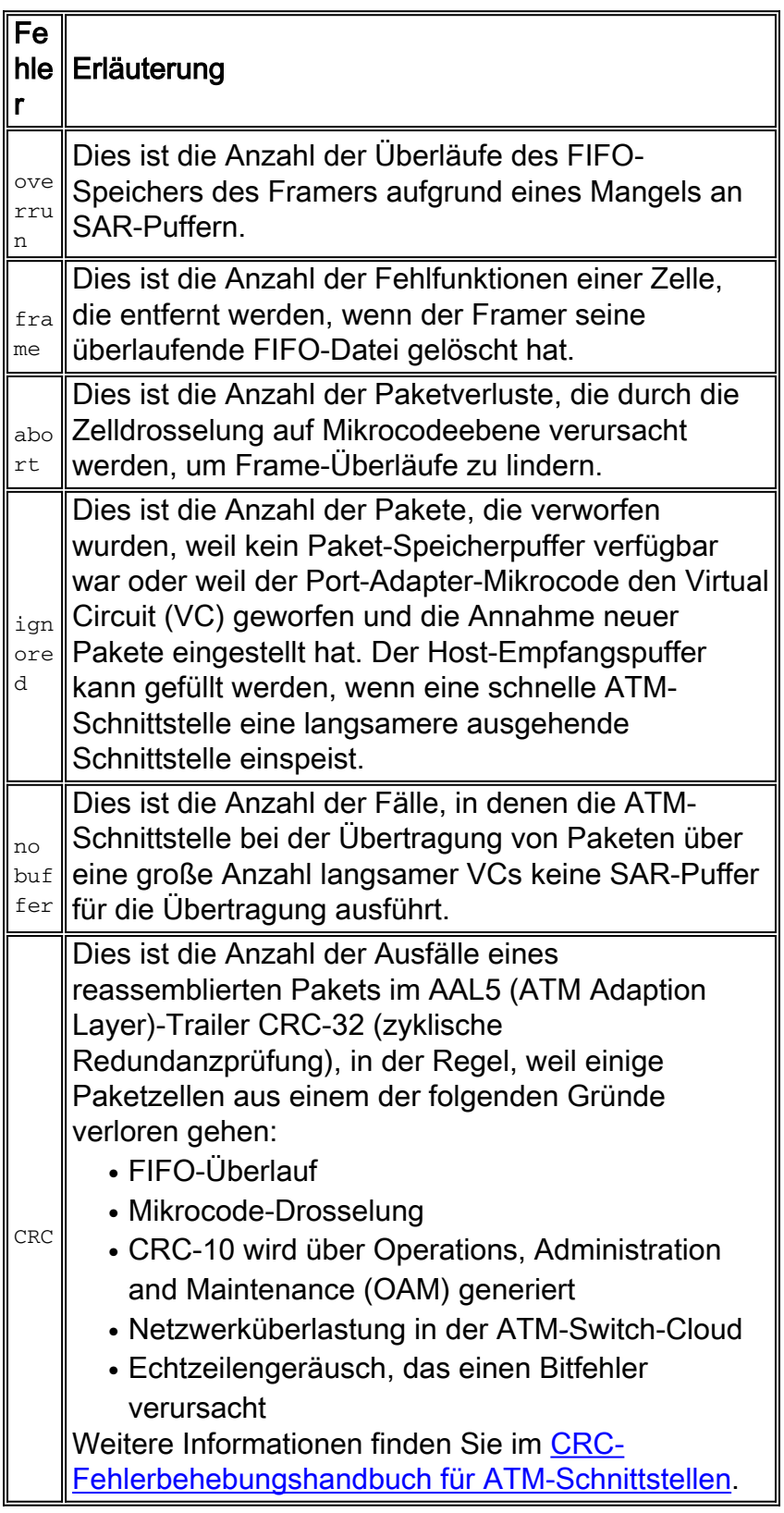

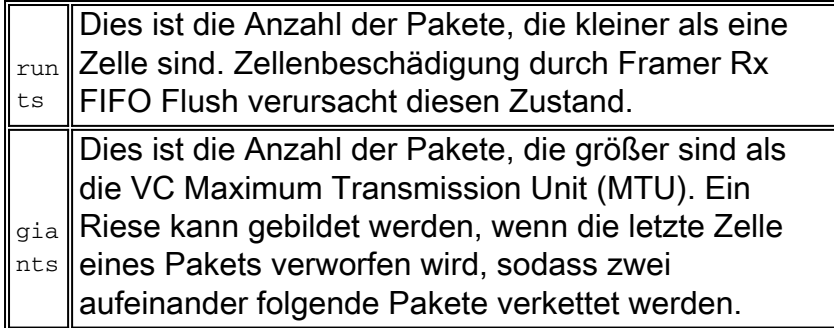

## <span id="page-4-0"></span>Eingabefehler, die den Befehl show controller at verwenden

In der Ausgabe des Befehls show controller atm werden mehrere Eingabefehlerzahlen angezeigt, die auch zur Behebung von Leistungsproblemen an der ATM-Schnittstelle verwendet werden können. Diese Zähler sind fett dargestellt:

#### 7200-2#**show controller atm 3/0**

```
 Interface ATM3/0 is up
 Hardware is ENHANCED ATM PA - DS3 (45Mbps)
 Lane client mac address is 0030.7b1e.9054
 Framer is PMC PM7345 S/UNI-PDH, SAR is LSI ATMIZER II
 Firmware rev: G119, Framer rev: 1, ATMIZER II rev: 3
   idb=0x61499630, ds=0x6149E9C0, vc=0x614BE940
   slot 3, unit 2, subunit 0, fci_type 0x005B, ticks 73495
   400 rx buffers: size=512, encap=64, trailer=28, magic=4
 Curr Stats:
   rx_cell_lost=0, rx_no_buffer=0, rx_crc_10=0
   rx_cell_len=0, rx_no_vcd=0, rx_cell_throttle=0, tx_aci_err=0
```
#### [snip]

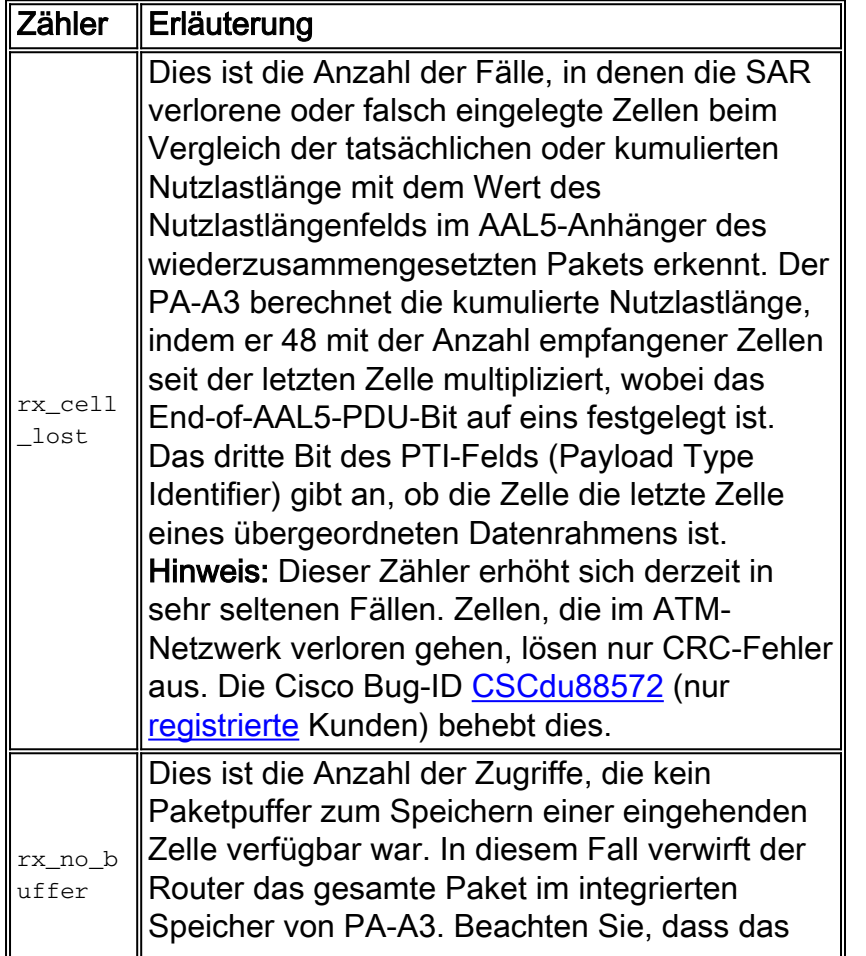

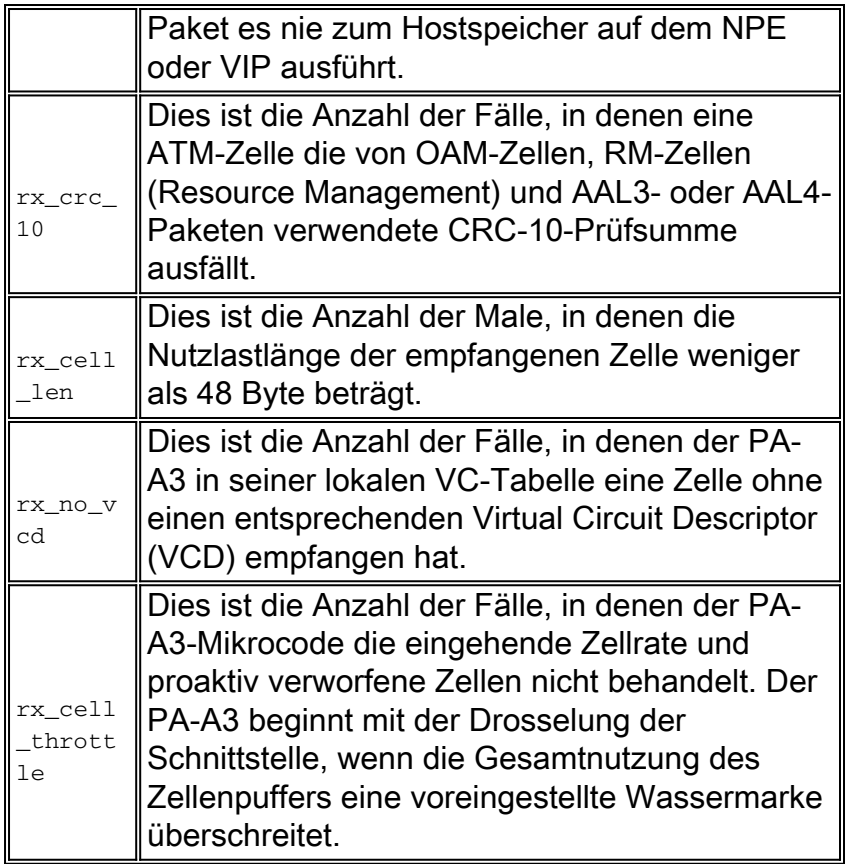

# <span id="page-5-0"></span>Ausgabefehler, die den Befehl show interface atm verwenden

Die Zählerinkremente für die Ausgabefehler für eine PA-A3-Schnittstelle werden unter folgenden Bedingungen erhöht:

- Ein Paket wird für die Übertragung auf einem VC geplant, der sich nicht im UP-Status befindet.
- Ein Paket hat eine ungültige oder nicht erkannte VCD-Nummer (Virtual Circuit Descriptor).
- SAR überträgt Zellen nicht an den Framer.
- Ein Nicht-OAM-Paket verwendet einen VCD-Wert von 0, der nur für OAM-Pakete reserviert ist. Der Ausgabezähler erhöht sich in dieser Bedingung nicht mehr (CSCdp86348).
- Andere verschiedene Gründe, z. B. die Interaktion mit einer bestimmten Funktion

Verwenden Sie den Befehl debug atm error [\(F](//www.cisco.com/en/US/docs/ios/12_0/debug/command/reference/darap.html)ehlersuche [bei](//www.cisco.com/en/US/docs/ios/12_0/debug/command/reference/darap.html) Fehlerzuwachsfehlern durchführen), um Fehler bei der inkrementellen Ausgabe zu beheben. Erfassen Sie auch mehrere Ausgaben des Befehls show controller atm.

Hinweis: Der Befehl debug atm error gibt die Debug-Ausgabe nur dann aus, wenn er einen Fehler erkennt und normalerweise nicht den Betrieb eines funktionierenden Produktionsrouters beeinträchtigt.

Wenn Sie einen PA-A3 für die 7500-Serie verwenden, müssen Sie den Debug-ATM-Fehler erfassen und den Controller-ATM von der Konsole des VIP (Versatile Interface Processor) anzeigen. Mit dem Befehl if-con können Sie die VIP-Konsole eingeben und if-quit zum Beenden aufrufen.

## <span id="page-5-1"></span>Berichtsschnittstellenfehler beim Cisco TAC

Erfassen Sie diese Informationen, bevor Sie dem Cisco Technical Assistance Center Eingabefehler melden:

- Ausgabe über den Befehl **show tech-support** im privilegierten Modus, sodass die aktuelle Konfiguration enthalten ist
- Mehrere Aufnahmen der show interface atm und show atm vc-Befehle sowie Beweise für den jeweiligen Fehler
- Bereiten Sie Antworten auf folgende Fragen vor:Wie lange sind die Fehler an der ATM-● Schnittstelle aufgetreten?Wann werden die Eingabefehler inkrementiert: in Zeiträumen mit hohem Verkehrsaufkommen oder während des ganzen Tages?Haben Sie kürzlich neue Protokolle oder Hardware zum Router hinzugefügt?Haben Sie kürzlich ein Upgrade der Cisco IOS®-Software durchgeführt?

# <span id="page-6-0"></span>Zugehörige Informationen

- [Fehlerbehebung: Verwerfen von Eingangswarteschlangen und Ausfall von](//www.cisco.com/en/US/products/hw/routers/ps133/products_tech_note09186a0080094791.shtml?referring_site=bodynav) [Ausgabewarteschlangen](//www.cisco.com/en/US/products/hw/routers/ps133/products_tech_note09186a0080094791.shtml?referring_site=bodynav)
- [Grundlegende Leistungsoptimierung](//www.cisco.com/en/US/products/sw/iosswrel/ps1831/products_tech_note09186a00800a7306.shtml?referring_site=bodynav)
- [VIP-CPU mit 99 % und Rx-Side-Buffering](//www.cisco.com/en/US/products/hw/modules/ps3088/products_tech_note09186a0080094345.shtml?referring_site=bodynav)
- [Support-Seiten für ATM-Technologie](//www.cisco.com/en/US/tech/tk39/tsd_technology_support_category_home.html?referring_site=bodynav)
- [Weitere ATM-Informationen](//www.cisco.com/en/US/tech/index.html?referring_site=bodynav)
- [Technischer Support und Dokumentation Cisco Systems](//www.cisco.com/cisco/web/support/index.html?referring_site=bodynav)